### **JIO Webシステムを利用した**

# **住宅審査業務のご案内**

## **Web申請の流れ (JIO Webシステムを利用します)**

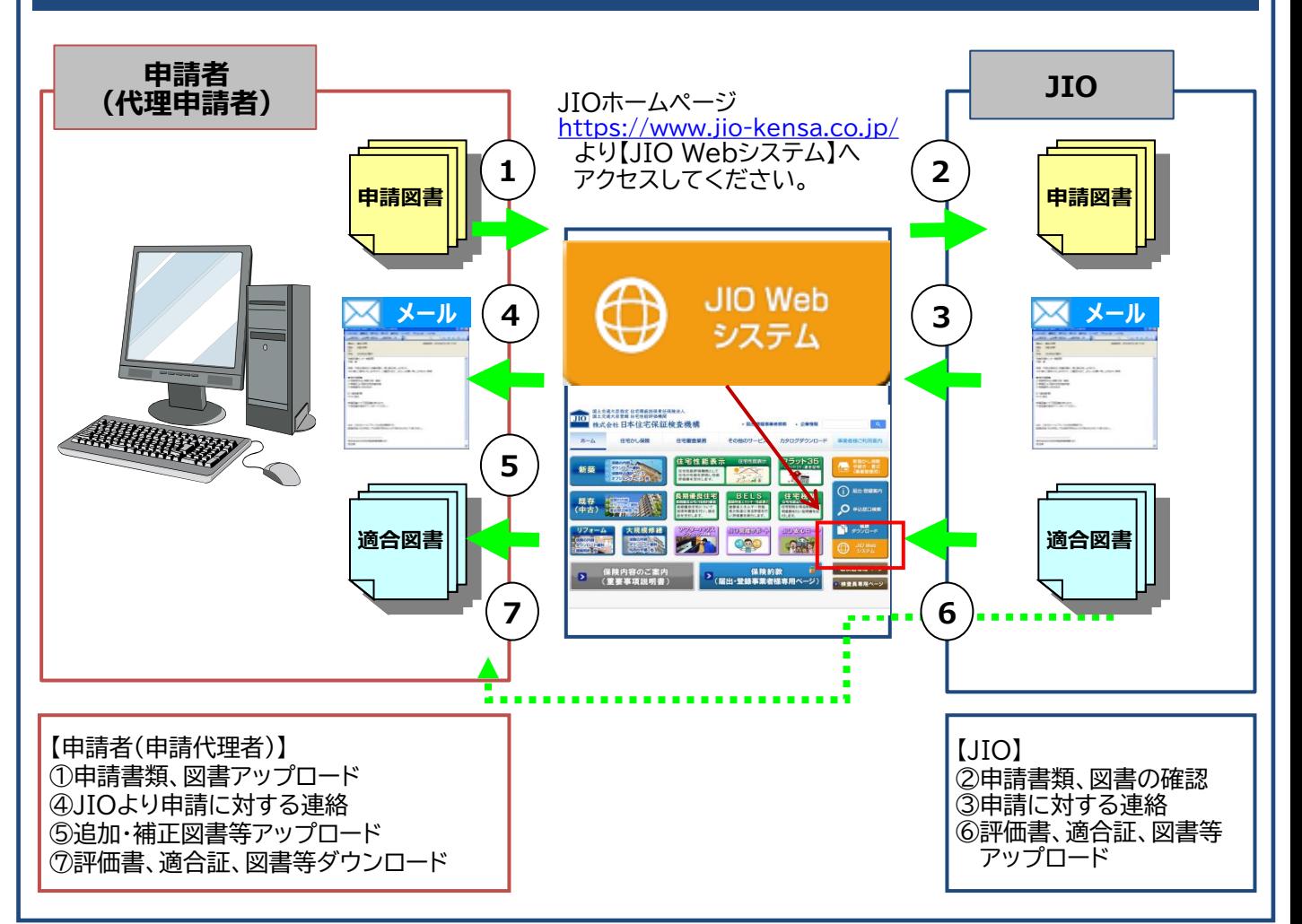

#### **ご利用条件**

ユーザーID・パスワードが必要となります。 ※JIO届出・登録事業者以外の方は別途登録手続きが必要です。

**対象となる住宅審査業務**(複数の審査を同時に申請することも可能です)

- ●設計住宅性能評価※1
- ●長期使用構造等確認
- ●BELSに係る評価
- ●認定表示制度技術的審査(省エネ法第41条)
- ●贈与税に係る住宅性能証明(図書審査のみ)※3
- ●【フラット35】適合証明(設計検査のみ) ※2
- ●低炭素建築物技術的審査
- ●性能向上計画認定技術的審査(省エネ法第35条)
- ●現金取得者向け対象住宅証明
- ●既存住宅性能評価

※1)建設住宅性能評価同時申し込みについては、保険契約申請機能を使用ください。 ※2)【フラット35】適合証明の中間検査及び竣工検査の申請は適合証明センターに直接お申し込みください。 ※3)贈与税に係る住宅性能証明の現場検査は、図書審査後にお渡しする現場検査予約申込書でお申し込みください。

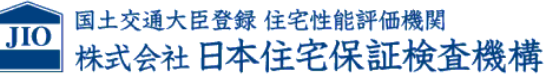

# **JIO Webシステムを利用した Web申請の流れ**

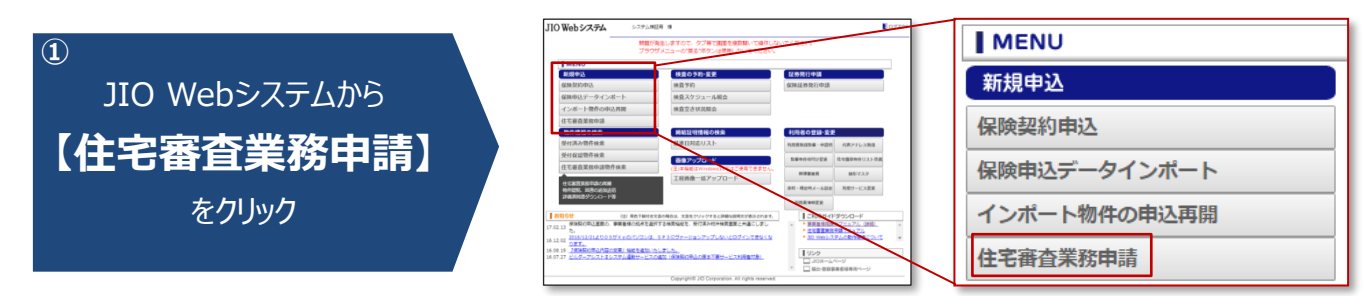

・JIO Webシステムのご利用にはIDとパスワードが必要となります。

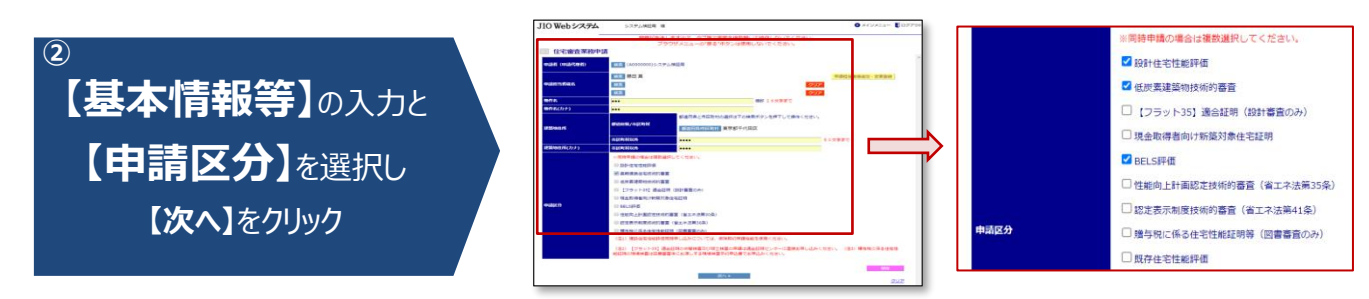

・【申請区分】の選択で、複数の審査業務を同時に申請することも可能です。

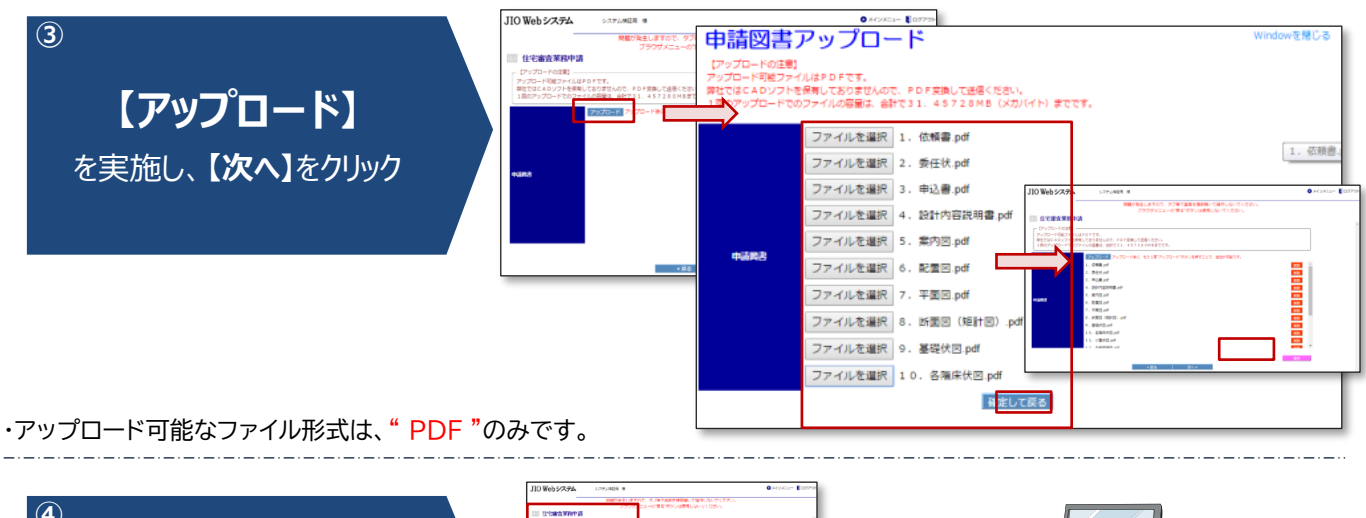

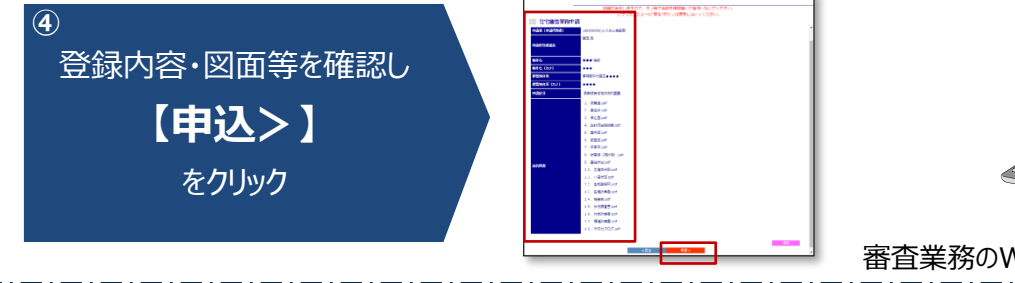

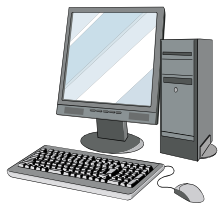

審査業務のWeb申請は以上となります。

- 申請手順の詳細につきましては、①JIO Webシステム画面右下のご利用ガイドダウンロード欄に『住宅審査業務 申請マニュアル』もござい ますので、そちらもあわせてご確認ください。
- 申請の際にご質問・ご不明な点等ございましたら、お気軽に最寄りの支店、担当者までご連絡ください。